# **GETRIEBEBAU NORD**

Member of the NORD DRIVESYSTEMS Group

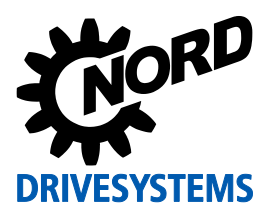

# **SK TU3-PBR Materialnummer: 275 900 030**

# **PROFIBUS® DP – Externe Busschnittstelle**

Die Busschnittstelle darf nur von qualifizierten Elektrofachkräften installiert und in Betrieb genommen werden. Eine Elektrofachkraft ist eine Person, die aufgrund ihrer fachlichen Ausbildung und Erfahrung ausreichende Kenntnisse besitzt hinsichtlich

- des Einschaltens, Abschaltens, Freischaltens, Erdens und Kennzeichnens von Stromkreisen und Geräten,
- der ordnungsgemäßen Wartung und Anwendung von Schutzeinrichtungen entsprechend festgelegter Sicherheitsstandards.

## **GEFAHR Gefahr eines elektrischen Schlags**

Der Frequenzumrichter führt nach dem Abschalten bis zu 5 Minuten gefährliche Spannung.

• Arbeiten nur bei spannungsfrei geschaltetem Frequenzumrichter durchführen und Wartezeit von mindestens 5 Minuten nach dem netzseitigen Abschalten beachten!

# *ACHTUNG* **Gültigkeit des Dokuments**

Dieses Dokument ist nur zusammen mit der Betriebsanleitung des jeweiligen Frequenzumrichters und dem Handbuch für die Buskommunikation dieser Busschnittstelle (La siehe Überblick am Ende des Dokumentes) gültig. Nur mit diesen Dokumenten stehen alle für die sichere Inbetriebnahme der Busschnittstelle und des Frequenzumrichters erforderlichen Informationen zur Verfügung.

#### **Lieferumfang**

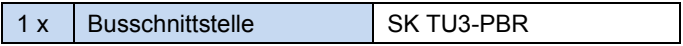

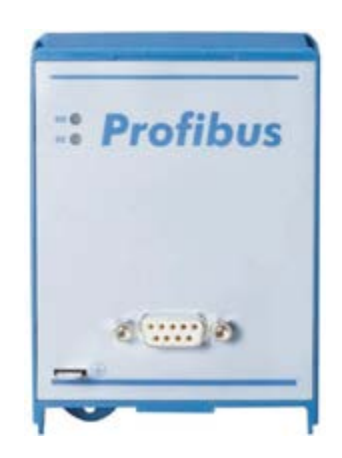

#### **Einsatzbereich**

Technologiebox zur Anbindung eines Frequenzumrichters (SK 5xxE) an einen Feldbus vom Typ **PROFIBUS DP**. Die Busschnittstelle muss direkt auf den Technologiesteckplatz des Frequenzumrichters aufgesteckt werden.

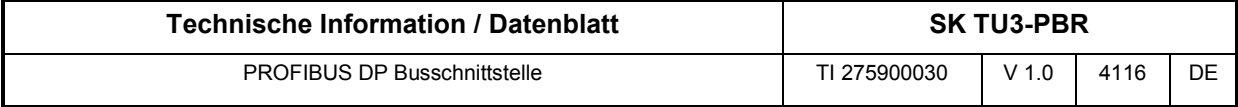

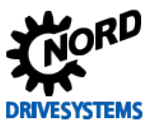

### **Technische Daten**

*Busschnittstelle*

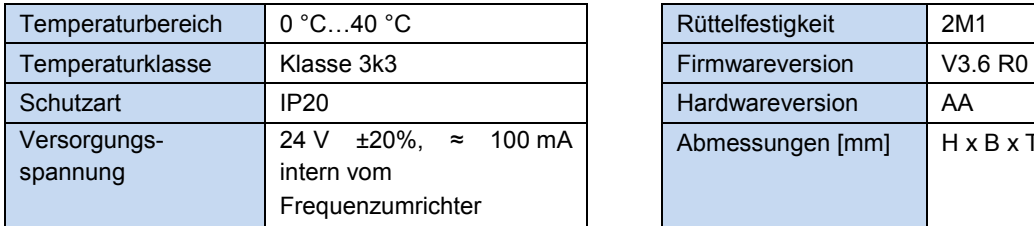

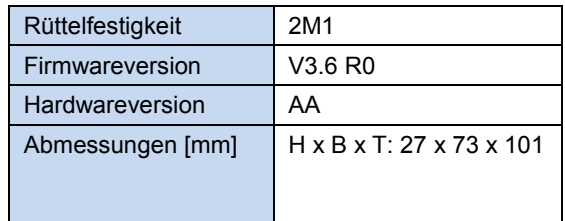

#### *Busspezifikation*

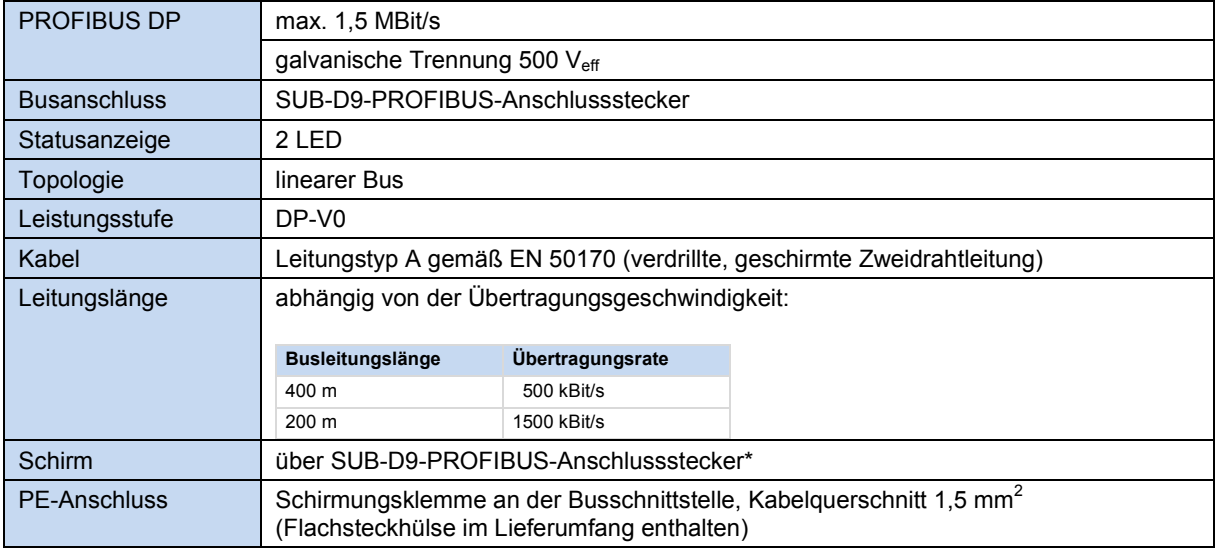

\* Leitungsschirm im SUB-D9-PROFIBUS-Anschlussstecker mit dem Metallgehäuse des SUB-D9- PROFIBUS-Anschlussteckers und der Funktionserde großflächig verbinden.

#### *Leistung*

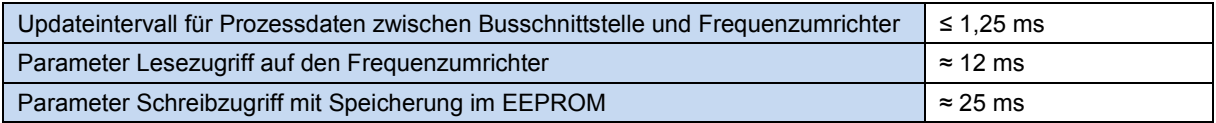

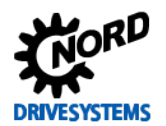

#### **Merkmale der Busschnittstelle**

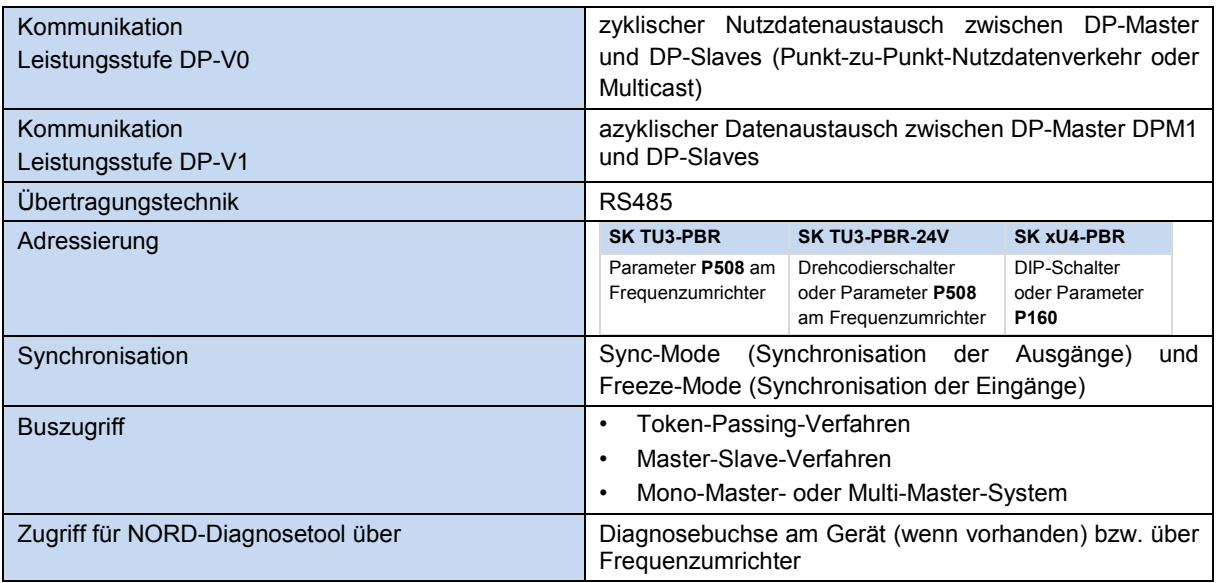

#### **Montage**

# 0

# **Information Montage der Busschnittstelle SK TU3-…**

Eine vom Frequenzumrichter **entfernte Montage** der Busschnittstelle ist nicht möglich, sie muss unmittelbar am Frequenzumrichter aufgesteckt werden.

Die **Montage** der Busschnittstelle wie folgt durchführen:

- 1. Netzspannung ausschalten, 5 Minuten Wartezeit einhalten.
- 2. Steuerklemmenabdeckung etwas nach unten verschieben oder entfernen.
- 3. **Blinddeckel** durch Lösen der Entriegelung am unteren Rand mit nach oben drehender Bewegung entfernen.
- 4. **Busschnittstelle** am oberen Rand einhaken und mit leichtem Druck einrasten.

Auf einwandfreie Kontaktierung der Steckerleiste achten und bei Bedarf mit passender Schraube (Blechschraube 2,9 mm x 9,5 mm im Lieferumfang des Frequenzumrichters enthalten) fixieren.

5. Steuerklemmenabdeckung wieder schließen.

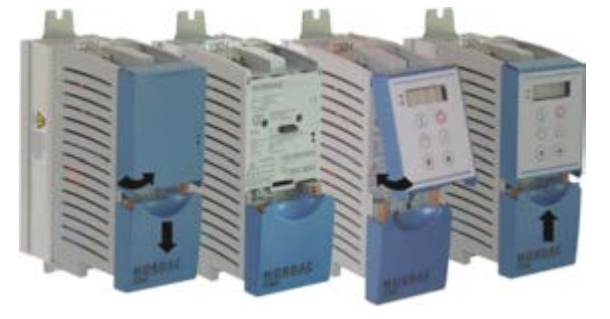

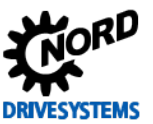

### **Anschlüsse**

Der Anschluss der Busschnittstelle erfolgt über die frontseitig angebrachte SUB-D9-PROFIBUS-Buchse. Die Spannungsversorgung erfolgt intern über den angeschlossenen Frequenzumrichter. Die Busschnittstelle wird vom PROFIBUS-Master nur erkannt, wenn Netzspannung am Frequenzumrichter anliegt.

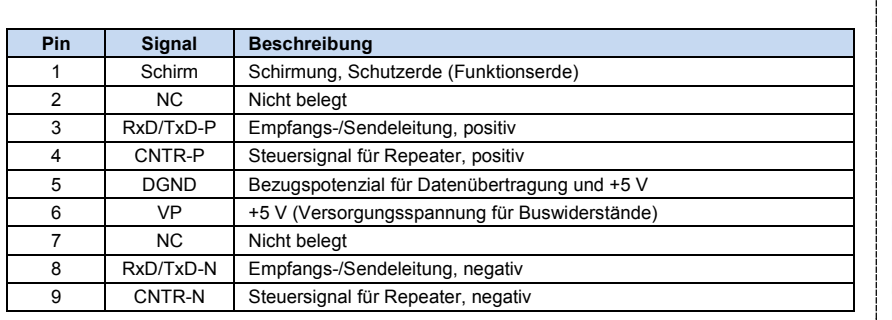

*Detail SUB-D9-PROFIBUS-Buchse*

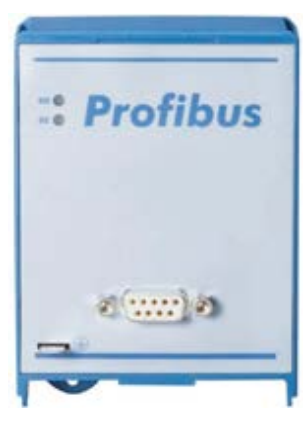

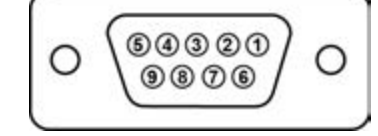

### **Konfiguration**

Grundsätzlich sind keine Einstellungen am Gerät vorzunehmen.

Ist die Busschnittstelle der letzte Teilnehmer am Feldbus, muss ein Abschlusswiderstand vorgesehen werden. Dieser befindet sich im SUB-D9-PROFIBUS-Normstecker.

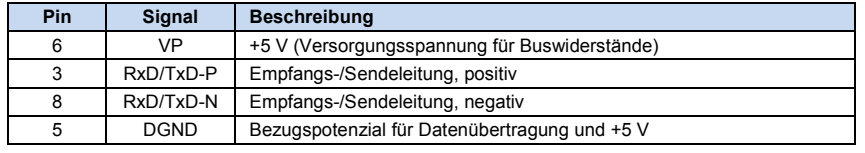

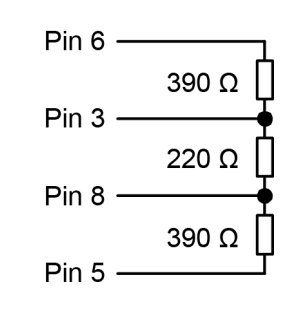

#### **LED Anzeigen**

Die Visualisierung von Betriebszuständen der Busschnittstelle erfolgt über LED-Anzeigen.

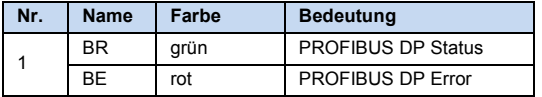

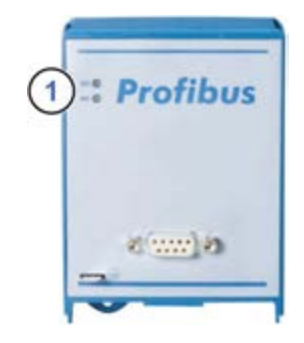

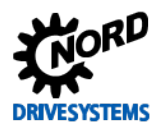

#### *PROFIBUS DP-spezifische LED*

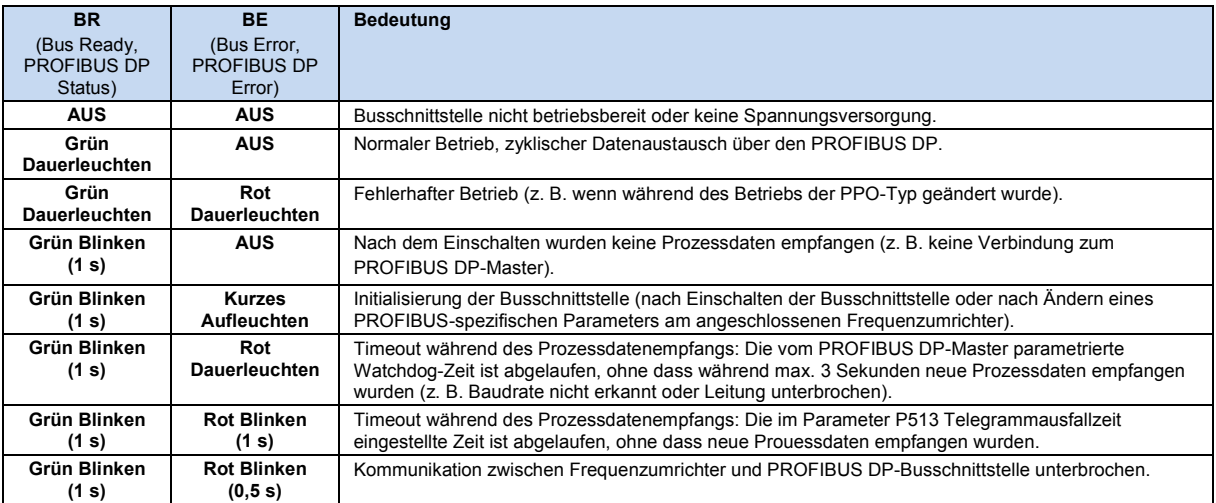

#### **Fehlermeldungen**

Fehlermeldungen der Busschnittstelle – die aktuelle bzw. die archivierte Meldung der letzten Störung – können über den Busschnittstellenparameter **P170** (nur SK xU4-PBR) ausgelesen werden. Die Fehlermeldungen gehen nach Abschalten der Busschnittstelle verloren.

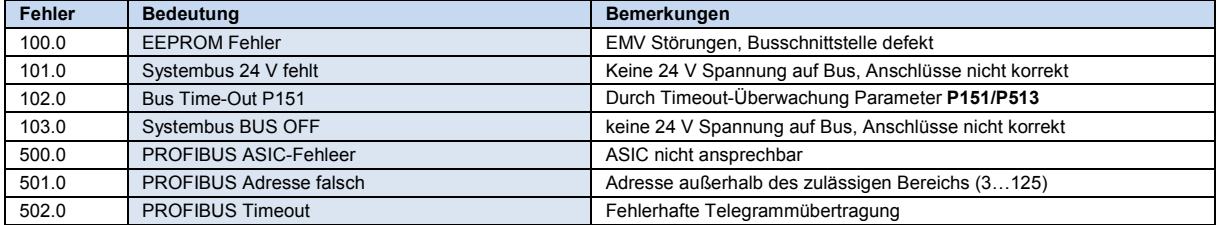

Fehler, die im Zusammenhang mit der Busschnittstelle auftreten, werden im Fehlerspeicher des Frequenzumrichters wie folgt dargestellt (**P700**/**P701**).

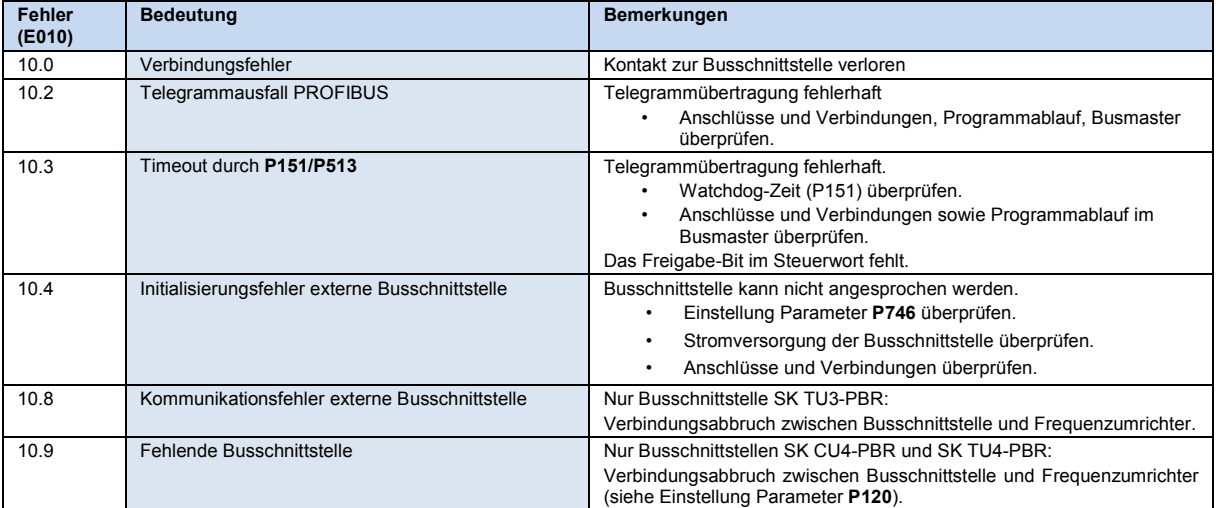

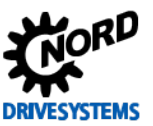

### **Parameter**

*Frequenzumrichter:* Für den Aufbau einer Kommunikation zwischen Frequenzumrichter und Busschnittstelle sind folgende Parameter des Frequenzumrichters anzupassen (Details siehe Handbuch zum Frequenzumrichter).

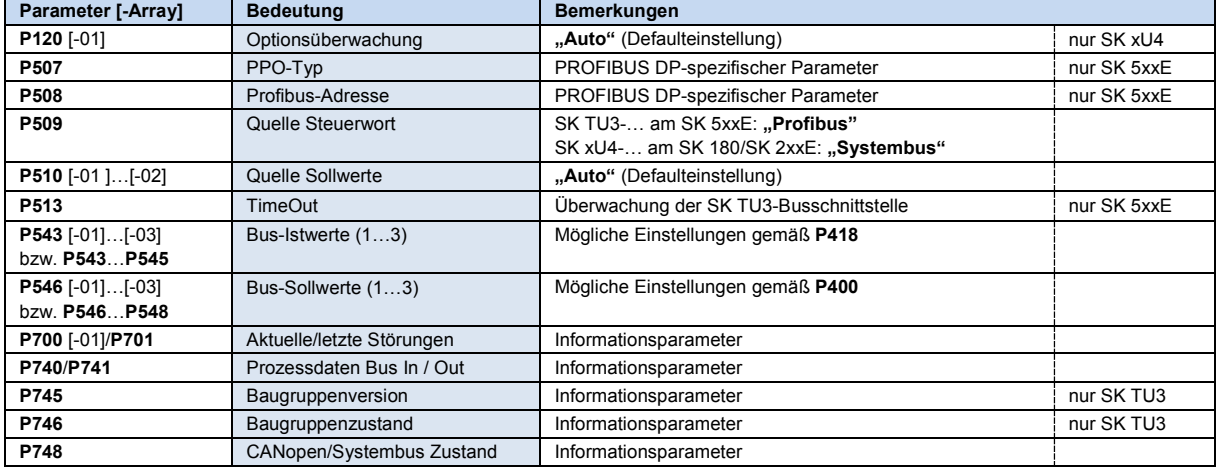

*Busschnittstelle:* An der Busschnittstelle SK TU3-PBR brauchen keine Parameter eingestellt zu werden, da die Einstellungen über Parameter des Frequenzumrichters erfolgen (Details El Handbuch zum Frequenzumrichter).

### **Parameterzugriff und Diagnose**

Die NORD CON-Software bzw. optionale Bedieneinheiten, wie z. B. die ParameterBox SK PAR-3H, ermöglichen einen komfortablen Zugriff auf die Parameter der Busschnittstelle bzw. das Auslesen von Statusinformationen.

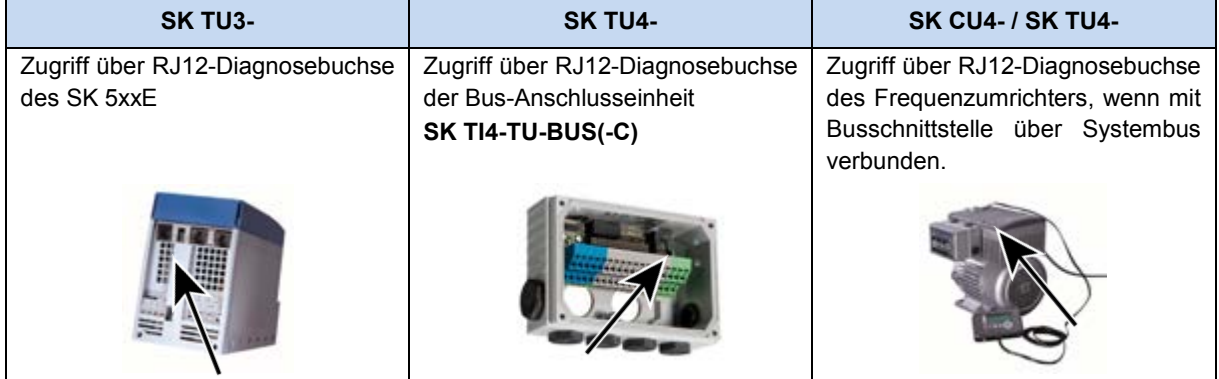

#### **Weiterführende Dokumentationen und Software [\(www.nord.com\)](http://www.nord.com/)**

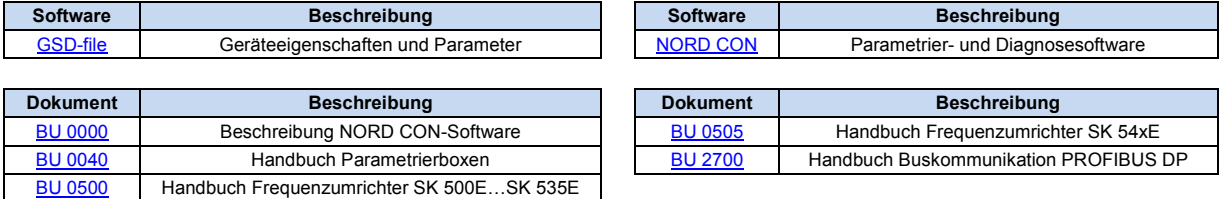